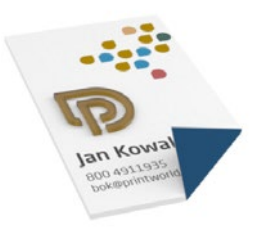

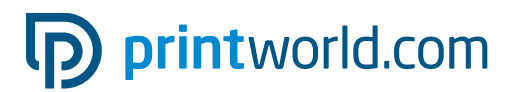

## Wizytówka | 55 × 85 | pionowa | złocenie folią

Format netto (TrimBox):

85 × 55 mm

#### Informacje ogólne:

- Prosimy o dostarczenie pliku PDF z dwoma pojedynczymi stronami.
- Elementy zdobione folią mogą znajdować się tylko na pierwszej (przedniej) stronie pliku PDF.

#### Informacje ogólne Zdobienie folią:

- Powierzchnie złocone folią muszą być zaprojektowane jako apla z nazwą "Folia", ustawione na wierzchu i opatrzone atrybutem "nadrukować", aby leżące pod spodem elementy przez nie prześwitywały.
- Elementy zdobione folią można projektować przy samej krawędzi.
- Wszystkie powierzchnie pokrywane folią muszą posiadać siłę krycia w wysokości 100 % i nie mogą zawierać efektów graficznych.
- Minimalna wielkość czcionki: 14 pt, grubość linii od 3 pt (1,06 mm)
- Margines między dwoma elementami zdobionymi folią musi wynosić min. 1,06 mm.
- Należy przestrzegać dodatkowych wskazówek dotyczących zdobienia folią zamieszczonych na stronie 2 niniejszego pliku PDF.

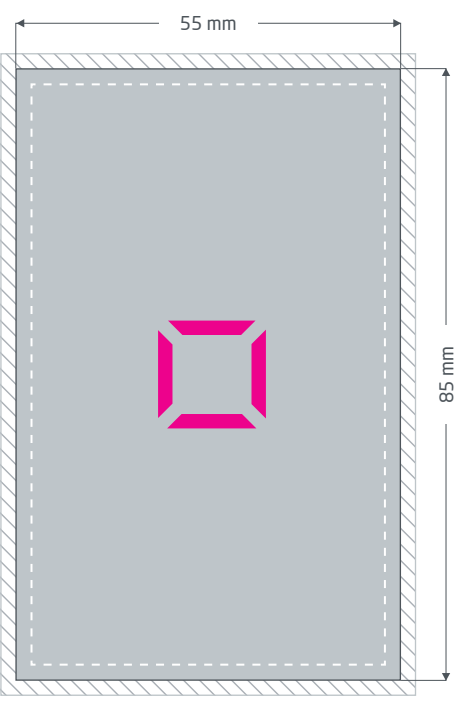

Przednia strona (strona 1 pliku PDF)

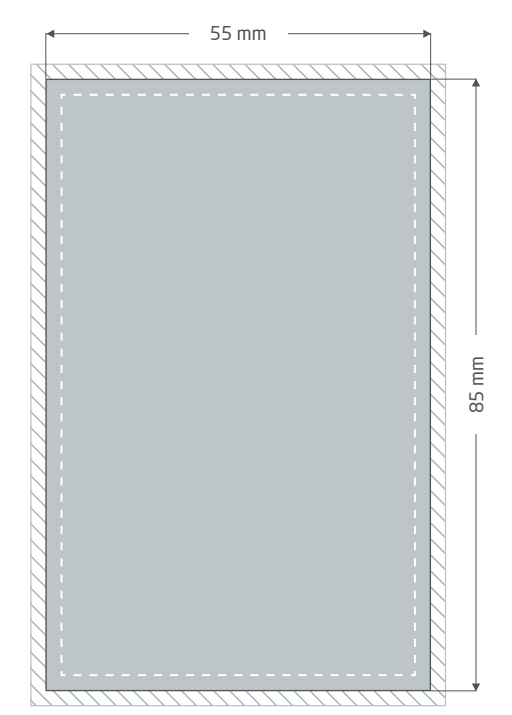

Strona tylna (strona 2 pliku PDF)

#### Spady: min. 2 mm

W przypadku elementów, które dotykają krawędzi strony, konieczne jest dodanie spadów. Obszar ten jest odcinany podczas dalszej obróbki.

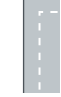

#### Margines: min. 5 mm

Z uwagi na tolerancje produkcyjne ważne fragmenty tekstu i ilustracji należy umieścić z zachowaniem marginesu względem formatu netto.

**Format netto:** rozmiary gotowego produktu

# p printworld.com

## Specjalne przygotowanie danych do produktu » Wizytówka zdobiona folią

### Powierzchnie zdobione folią należy projektować jako aplę

Możesz uszlachetnić określone obszary swoich wizytówek za pomocą błyszczącej folii, aby podkreślić poszczególne elementy lub osiągnąć wyjątkowy efekt. W tym celu należy koniecznie zaprojektować pliki do druku w odpowiednim programie (np. InDesign, CorelDraw), aby określić powierzchnie pokrywane folią jako aplę (kanał koloru odrębny od czterech farb drukarskich). W przypadku wizytówek zadrukowanych dwustronnie zdobienie folią można zastosować tylko na pierwszej (przedniej) stronie pliku PDF.

- Do apli należy przypisać nazwę "Folie".
- W plikach przeznaczonych do druku może znajdować się tylko jeden kolor apli.

### Pozostałe ustawienia obszarów zdobionych folią

- Elementy zdobione folią należy zawsze projektować na wierzchu lub na najwyższej warstwie. Jeżeli nad lakierowanymi elementami będą znajdować się powierzchnie pokrywane farbami drukarskimi, miejsca te nie będą lakierowane.
- Powierzchnie zdobione folią mogą dotykać do krawędzi formatu. Pamiętaj jednak o marginesach między elementami zdobionymi, które muszą wynosić min. 1,06 mm.
- Wszystkie powierzchnie apli (w naszym przykładzie "Folia") muszą posiadać siłę krycia lub wartość odcienia w wysokości 100%. Ponadto nie mogą one być rastrowane ani zawierać efektów graficznych, takich jak np. rzucany cień lub przezroczystość.
- Wszystkie elementy zaprojektowane w kolorze apli muszą być opatrzone atrybutem "Nadrukować powierzchnię" lub "Nadrukować kontur/linię". Dzięki temu leżące pod spodem kolorowe powierzchnie nie zostaną wycięte ("usunięte"), lecz pozostaną wydrukowane.
- W przypadku napisów podkreślanych za pomocą folii minimalna wielkość czcionki to 14 punktów; linie powinny mieć grubość co najmniej 1,06 mm lub 3 punktów.

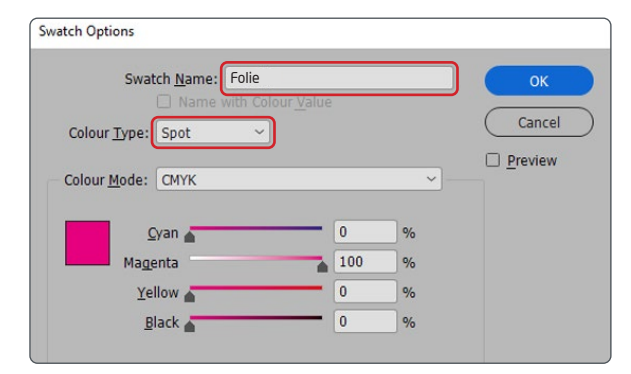

prawidłowe tworzenie koloru apli za pomocą pola dialogowego "Pola koloru"

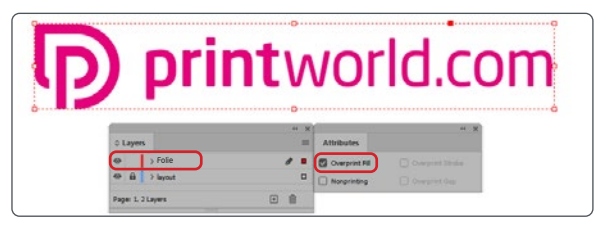

Projektowanie warstw i elementów nadrukowanych, pola obsługi "Warstwy" i "Atrybuty" (do znalezienia w menu "Okno")

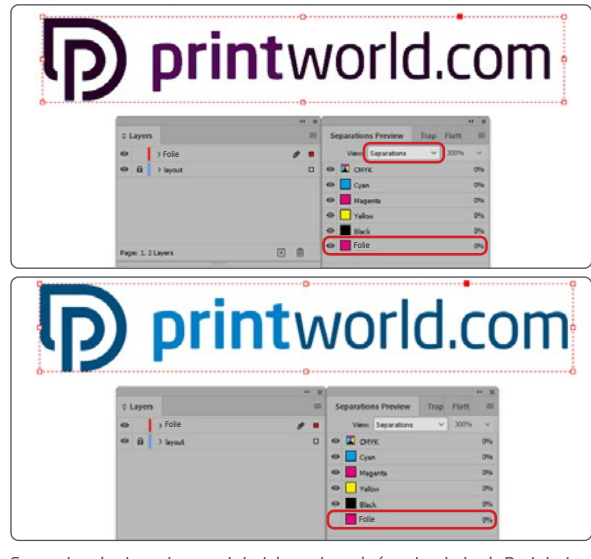

Sprawdzenie danych w podglądzie rozbarwień, pole obsługi "Podgląd rozbarwień" (do znalezienia w menu "Okno")

# Orientacja stron

W przypadku zróżnicowanych kierunków tekstu w obrębie druku dwustronnego należy pamiętać, że produkt drukarski zostanie obrócony o 180 stopni względem swojej osi pionowej. Należy to uwzględnić w projekcie i ustalaniu orientacji formatu.

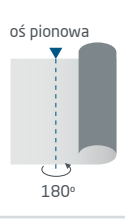

# p printworld.com

### Wytyczne do przygotowania danych do druku

W celu osiągnięcia oczekiwanego efektu druku, należy podczas projektowania i tworzenia danych do druku przestrzegać następujących zaleceń:

#### Format pliku

Do druku przyjmujemy pliki PDF lub JPG. Zalecamy utworzenie pliku PDF zgodnego z normą PDF/X-1a, PDF/X-3 lub PDF/X-4.

#### Tryb kolorów

Wszystkie elementy dokumentu powinny być utworzone w kolorach CMYK lub w kolorach dodatkowych. Dane utworzone w innym trybie kolorów (np.RGB, LAB, kolory dodatkowe) są automatycznie konwertowanena CMYK. Nie ponosimy odpowiedzialności za powstałe różnicew kolorach lub brak obrazowania obiektów, w związku z zastosowanymi przejrzystościami, kolorami dodatkowymi lub oznakowanie danych do druku profilem ICC innym niż standardowydruku offsetowego. Dla papierów powlekanych należy zastosować profil kolorów "PSOcoated\_v3.icc" a dla niepowlekanych

profil "PSOuncoated\_v3\_FOGRA52.icc".

Szare powierzchnie i czarne teksty prosimy umieszczać wyłącznie w kanale czarnym (K). Obiekty ze zbyt wysokim naniesieniem farby wynoszącym ponad 320% zmniejszamy ze względów technologicznych i produkcyjnych do poziomu 320%.

#### Rozdzielczość zdjęć i grafik

Minimalna rozdzielczość dla zdjęć to 250 ppi (dpi) a dla obrazów wektorowych 1.200 ppi (dpi).

#### Format, ustawianie i przycinanie stron

Prosimy ustawić format oraz ustawienia strony w odniesieniu do wszystkich stron tak samo i odpowiednio do pożądanego obiektu drukowania. Elementy, które sięgają do krawędzi strony wymagają naddatku na przycięcie (spad). Oprócz tego, zalecamy zachowanie odstępu bezpieczeństwa przy krawędzi strony dokumentu, ze względu na możliwe tolerancje wykonawcze. W obszarze tym nie powinny być umieszczane teksty lub ważne elementy projektu. Jeżeli dane do druku, względnie format lub ustawienia strony odbiegają od podanych wytycznych, szablon zostanie wyśrodkowany i nieskalowany w zamówionym formacie strony, na co zwracamy uwagę przed rozpoczęciem drukowania. Za powstałe błędy nie ponosimy odpowiedzialności.

#### **Czcionki**

Należy osadzić wszystkie używane czcionki w pliku wydruku. Nie zastępujemy brakujących czcionek. Celem osiągnięcia optymalnej czytelności zalecamy minimalną wielkość czcionki 5 punktów.

#### Linie

Grubość linii grafik i konturów tekstów powinna wynosić co najmniej 0,2 pt. Zbyt cienkie linie pogrubiamy automatycznie na tą możliwą do wydrukowania grubość minimalną. Prosimy mieć na uwadze, że z tego powodu, również widoczne linie o grubości 0 punktów i oraz zbyt wąskie kontury tekstów zostaną pogrubione.

#### Nadruk, niedrukowane elementy i płaszczyzny

Należy usunąć wszystkie niepodlegające drukowaniu elementy ze swego dokumentu. Pliki PDF nie powinny zawierać płaszczyzn. Prosimy sprawdzić, czy prawidłowe są ustawienia nadruku.

### Dostosowanie formatu

Podczas procesu zamawiania, w ramach wybranej kontroli danych zostają sprawdzone: ustawienia formatu strony dla zamówionego produktu; "Trimbox" ("obszar formatu netto"); obszar naddatków na przycięcie ("Bleedbox"), które można dowolnie określić według potrzeb.

#### Format netto (TrimBox):

Trimbox określa przycięty format końcowy strony.

#### Spad (Bleedbox):

Bleedbox definiuje pole przycięcia strony. W przypadku przycięcia na 3 mm, Bleed-Box jest o 3 mm większy niż format końcowy.

Trimbox można sprawdzić przy pomocy programu Adobe Acrobat Reader lub Adobe Acrobat Pro DC. Zakres funkcji Adobe Reader do Adobe Acrobat Pro DC jest bardzo ograniczona. Adobe Reader nie pozwala na edycję i dokonywanie zmian w dokumencie PDF. W tym celu należy posłużyć się wersją Adobe Acrobat Pro DC lub wersją starszą.

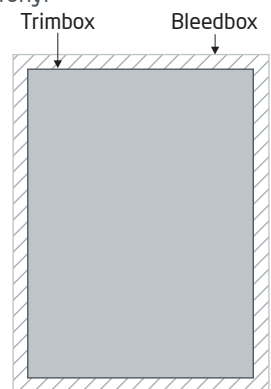

Trimbox (format końcowy) można obejrzeć w obu programach w następujący sposób: Wybrać menu "Ustawienia wstępne" i tam pod "Widok strony" » "Treści strony i informacje o stronie" aktywować punkt "Wyświetl format obiektu, format końcowy i ramę przycięcia". Dalej nastąpi w danym pliku PDF oznakowanie czerwoną obwódką TrimBoxu oraz niebieską obwódką Bleedboxu.

W razie wystąpienia odstępstw między formatami stron zamawianego produktu i przesłanymi danymi do druku, format zostaje dopasowany;

tj. wyśrodkowany i niewyskalowany w zamówionym formacie strony. Informacja o tym znajduje się w protokole kontroli danych oraz również w osobnym oknie przed ukończeniem zamówienia.

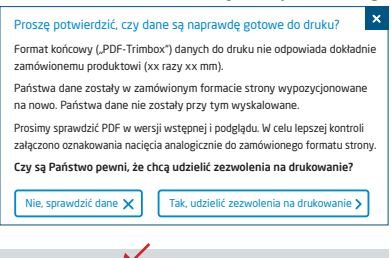

#### mój\_plik\_do\_druku.pdf

Pomyślna kontrola danych ze wskazówką (podgląd / protokół kontroli)

W udostępnionym przez nas do podglądu pliku ze zmniejszoną rozdzielczością można sprawdzić i porównać stan swego pliku. W przypadku dostosowywania formatu dołączamy oznakowania nacięcia w tym podglądzie.

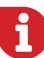

Nie prowadzimy merytorycznej kontroli danych! Kontrola danych do druku następuje automatycznie. Należy zawsze przestrzegać wskazówek zawartych w sprawozdaniu z kontroli danych. Zalecamy przeprowadzenie "rozszerzonej kontroli danych". Nie ponosimy odpowiedzialności za błędy wynikłe z nieprzestrzegania wytycznych zamieszczonych na naszej stronie internetowej!